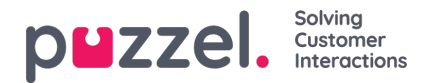

## **Modifying a Time Module**

If you want to make changes to a (local or shared) time module, click on the module's name to open this time module's details. From this page you can add, edit or delete time periods.

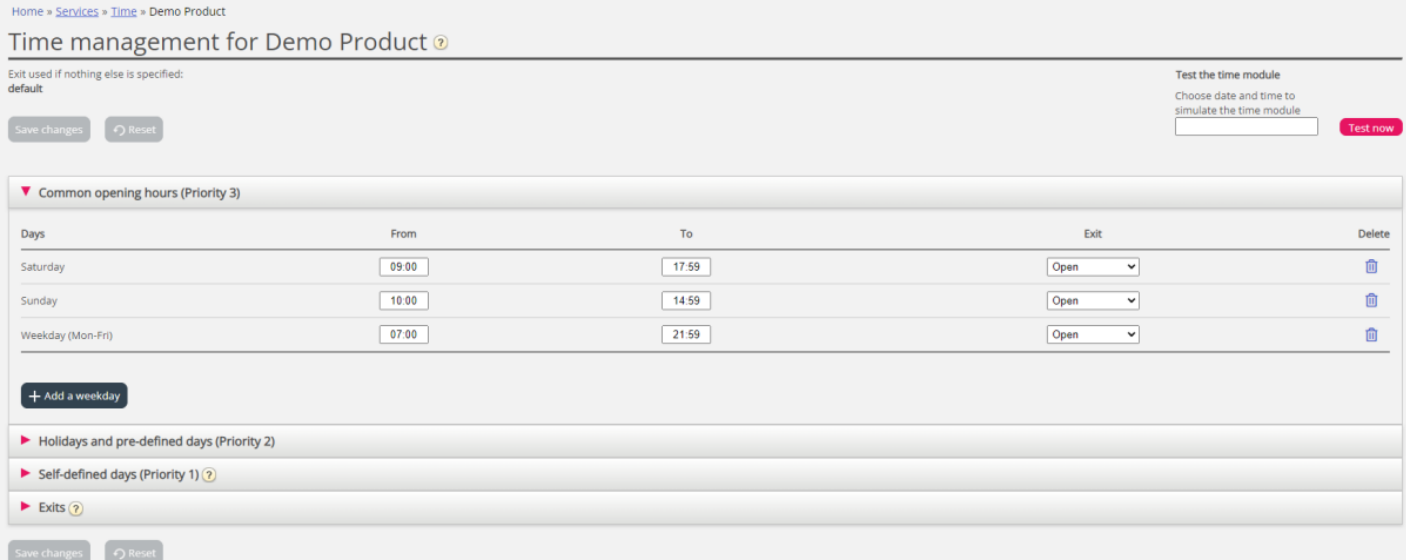

The value in the 'To' field should always be set one minute before the desired To time. This is because it covers a whole minute. If you set  $To = 15:59$  this means  $To 16:00:00$ .

Remember to save the changes you make. If you want to cancel the changes (before saving) just click the Reset button.